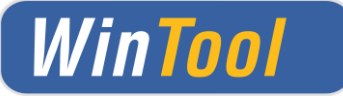

# *WinTool* **2019.1 (September 2019)**

Version 20.1.0

### **Client installations / Update Instructions**

- Run setup.exe to install *WinTool*
- When starting up *WinTool* for the first time the software application will be linked to the database (WTData) in the default data directory (Public\Documents\WinTool <Version>)

#### **NEW**

• Local licenses can be obtained at the following link: <https://license.wintool.com/webdepot/>

# Welcome to WinTool License WebDepot

Welcome to WinTool License WebDepot. You can transfer your licenses to your CmContainer using this WebDepot. Please enter your ticket and click "Next".

**Ticker-Nr** 

**Next** 

The ticket no. will be sent to you by e-mail.

Just enter the ticket no. and follow the instructions on the screen.

If you have any questions, please contact the support of WinTool:

T: +41 44 401 00 55 [info@wintool.com](mailto:info@wintool.com)

• Detailed information on licensing, configuration and also usage with SQL Server can be found within *WinTool* Help

# **Installation in the Network (Update)**

• When using floating or plant licenses, install or update the copy protection driver (Code-MeterRuntime) on a server that can be accessed by the clients (Folder ISSetupPrerequisites)

#### **NEW**

- Floating / plant licenses can be obtained like the local licenses (see above).
- After having successfully installed *WinTool* on all clients, you can re-link them to the "hot database" by using the *WinTool* DB-Manager which is in the *WinTool* installation directory. The DB-Manager will upgrade the old database structure. Thereafter the new database is no longer compatible with earlier *WinTool* versions

**System Requirements**

System Software: Windows 7 - 10

Supported MS SQL Server: MS SQL Server / SQL Server Express 2012 – 2017

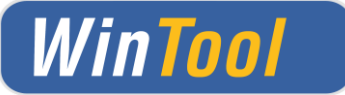

# *WinTool* **2019.1 - Changes**

### **General**

- ✓ New licensing technology with WIBU CodeMeter Further information on this procedure can be found in the "CodeMeter Administrator Manual", which can be get through the link:<https://www.wibu.com/uk/support/manuals-guides.html>
- $\checkmark$  Improvements and corrections

# **Tools**

- ✓ Stock and availability of components are displayed across all cost centres
- ✓ STEP model generation and file export has been optimized
- ✓ Various schema-, validation-, dimming- and demo data optimizations

### **Process**

- ✓ Sister tools can be loaded to the current job
- ✓ Sister tools are assigned to the job
- $\checkmark$  Tool duplicates can be removed from a running job
- ✓ Revolvers / multiple magazines are integrated in the process module
- $\checkmark$  Tool duplicates can be described in addition with a text-ID

### **Settings**

 $\checkmark$  New option in the index module that status changes are only possible with comment